## Bug 32016

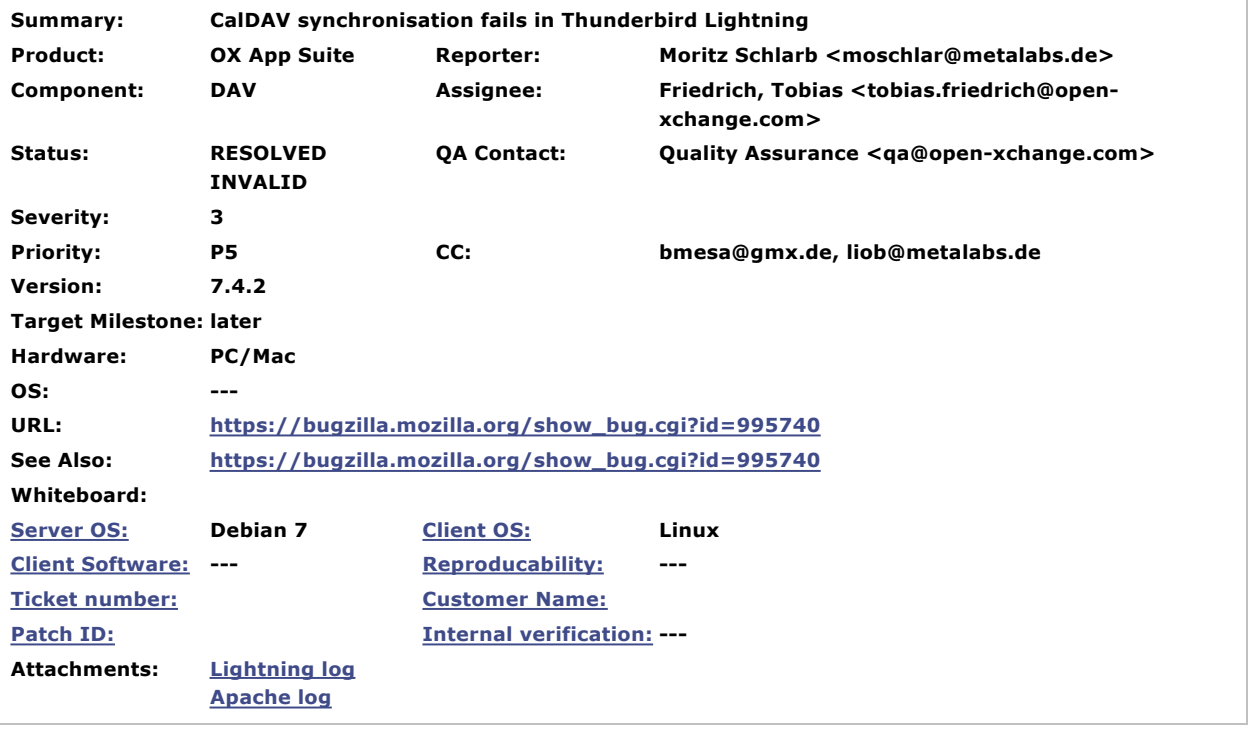

## **Moritz Schlarb 2014-04-13 13:38:35 CEST**

Created attachment 17130 [details] Lightning log

I do not know whether this is more an issue for OX or for lightning, so I create a bug report on each project.

Please tell me what steps I could take to debug the issue.

Steps to Reproduce: I use the Open-Xchange Appsuite groupware and I have an already filled calendar there. I take the given CalDAV-URI for the calendar and add it as a new network calendar with CalDAV in Lightning.

Actual Results: The Calendar gets marked with an exclamation sign as "momentarily not available". The log entries from Thunderbird and Lightning, as well as from the Webserver log are attached. If needed, I can also supply a wireshark packet dump of the respective packets.

Expected Results:

When I create a new, empty calendar in Open-Xchange and add it to Lightning, it works as expected. I can create/change /delete entries on both sides and syncing works. So I assume that the issue has something to do with the specific contents of my primary calendar.

## **Moritz Schlarb 2014-04-13 13:38:57 CEST**

Created attachment 17131 [details] Apache log

## **Friedrich, Tobias 2014-04-14 08:58:55 CEST**

From attachment #17130 [details], it looks like the client applies some URL decoding for the resource URIs, which leads to two URIs being wrong in the following calendar-multiget request:

Server sends:

```
> <D:multistatus>
    > <D:sync-token>1397315195113</D:sync-token>
> [...]
> <D:response>
> <D:href>/caldav/29/AAAAAKjBiofq2tdEnpbRdQf%2Fx9yEASAA.ics</D:href>
> <D:propstat><br>> <D:propstat>
>
\langle D:prop>\rangle<br>
>
\langle D:prop>> <D:getcontenttype>text/calendar</D:getcontenttype>
>
<D:getetag>http://www.open-xchange.com/etags/3331-1361055684000</D:getetag>
> </D:prop>
> <D:status>HTTP/1.1 200 OK</D:status>
> </D:propstat>
> </D:response><br>> <D:response>
    > <D:response>
```
**Comment 2**

**Comment 1**

**Description**

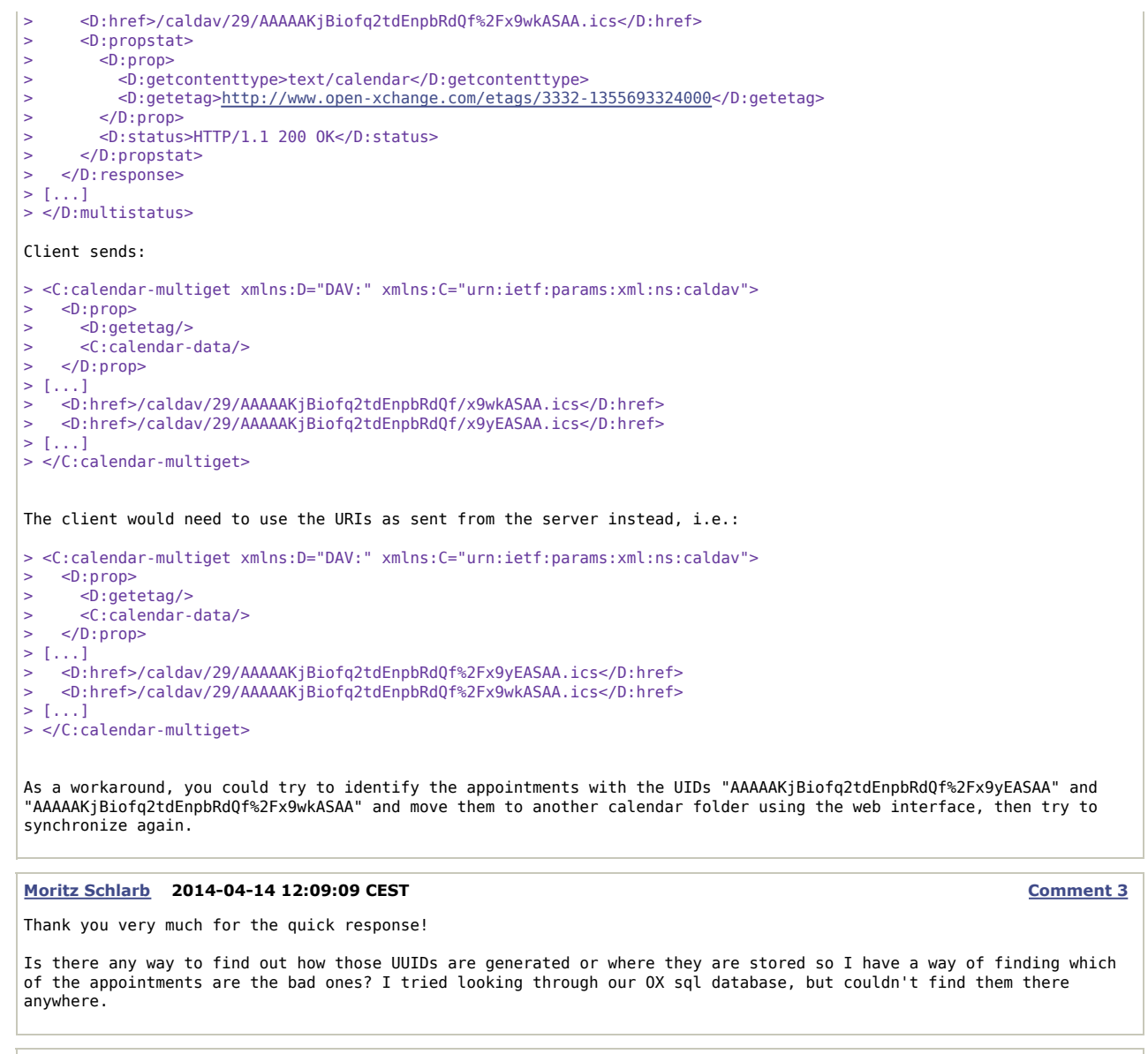

**Moritz Schlarb 2014-04-14 12:45:28 CEST**

(In reply to Moritz Schlarb from comment #3) > Is there any way to find out how those UUIDs are generated or where they are stored so I have a way of finding which > of the appointments are the bad ones? I tried looking through our OX sql database, but couldn't find them there > anywhere.

Got it, I used the HTTP API! ;)

Thanks again.

Legal | Privacy Policy | Contact Us

**Comment 4**